## Explore and Visualize2

*Prof. Eric A. Suess*

## **Chapter 3 Data Visualization**

- 4. Geometric shapes
- 5. Multiple smoothing lines
- 6. Statistical transformations

Today we are going to try some more code from Chapter 3 Data Visualization.

To start we will load the tidyverse. Note that *ggplot2* is the first package loaded!

```
library(tidyverse)
```
We will continue to work with the *mpg* dataset that is in the ggplot2 package.

```
mpg
```

```
## # A tibble: 234 x 11
## manufacturer model displ year cyl trans drv cty hwy fl cla~
## <chr> <chr> <chr> <dbl> <int> <int> <chr> <ch> <ch> <ch> <ch> <ch>
## 1 audi a4 1.8 1999 4 auto~ f 18 29 p com~
## 2 audi a4 1.8 1999 4 manu~ f 21 29 p com~
## 3 audi a4 2 2008 4 manu~ f 20 31 p com~
## 4 audi a4 2 2008 4 auto~ f 21 30 p com~
## 5 audi a4 2.8 1999 6 auto~ f 16 26 p com~
## 6 audi a4 2.8 1999 6 manu~ f 18 26 p com~
## 7 audi a4 3.1 2008 6 auto~ f 18 27 p com~
## 8 audi a4 q~ 1.8 1999 4 manu~ 4 18 26 p com~
## 9 audi a4 q ~ 1.8 1999  4 auto  4 16  25 p com \sim## 10 audi a4 q \sim 2 2008 4 manu \sim 4 20 28 p com \sim## # ... with 224 more rows
```
Make the scatterplot along with the smoothing line.

```
ggplot(data = mpg) +
  geom\_point(mapping = acs(x = disp1, y = hwy)) +geom\_smooth(mapping = aes(x = display, y = hwy))
```
## `geom\_smooth()` using method = 'loess' and formula 'y ~ x'

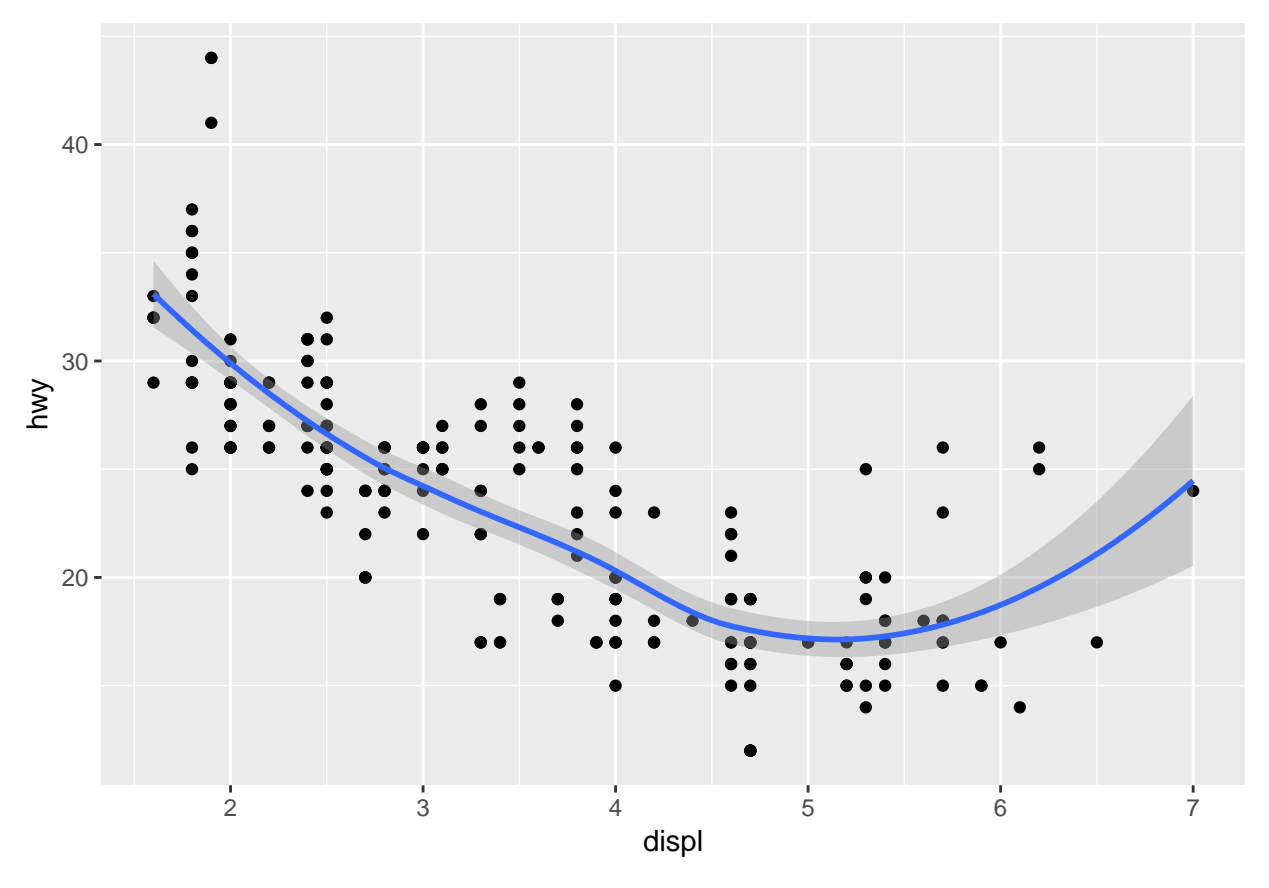

```
Multiple smoothing lines.
```
**ggplot**(data = mpg) **+ geom\_smooth**(mapping = **aes**(x = displ, y = hwy, linetype = drv))

## `geom\_smooth()` using method = 'loess' and formula 'y ~ x'

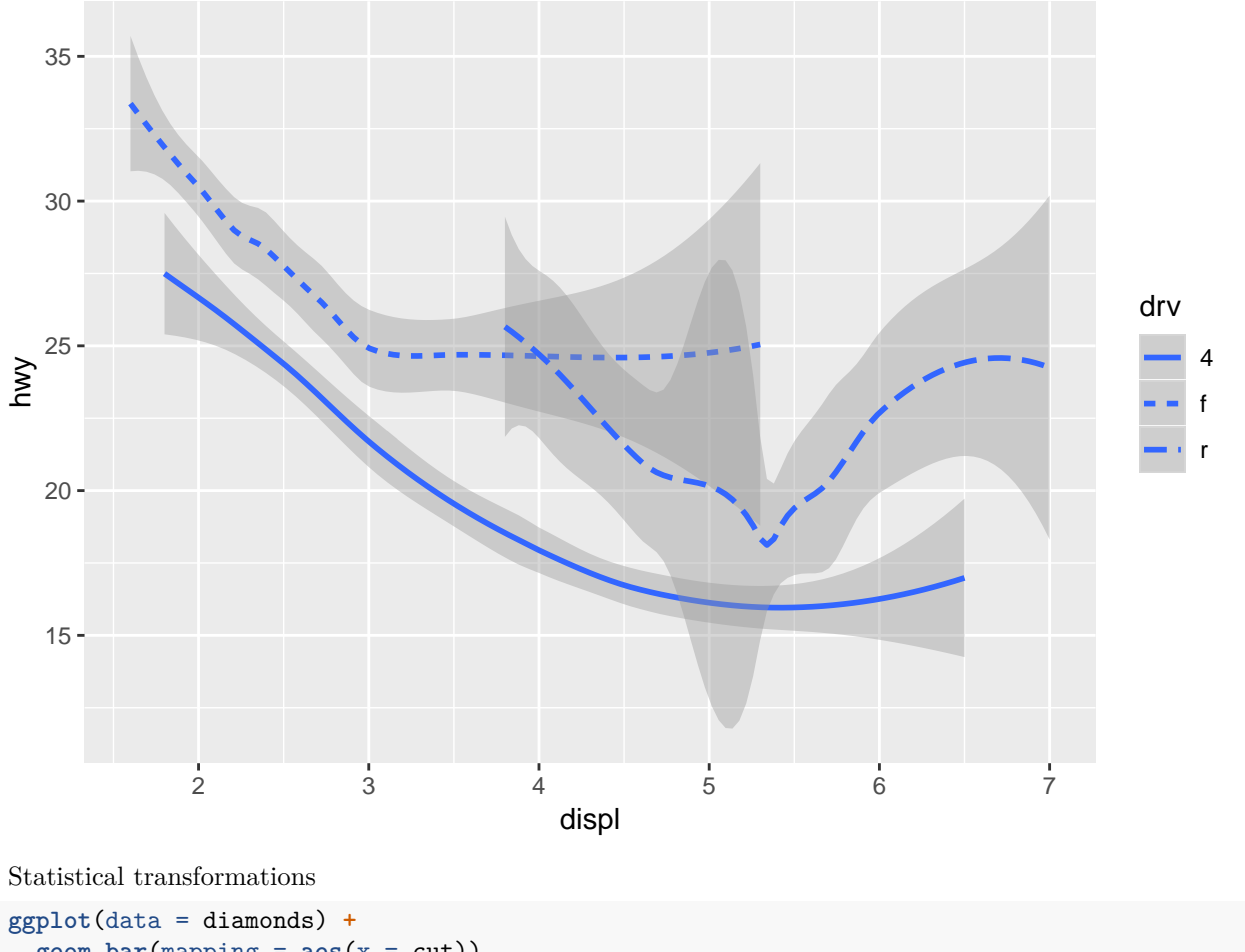

 $\frac{1}{\text{geom\_bar}}(\text{mapping} = \text{aes}(x = \text{cut}))$ 

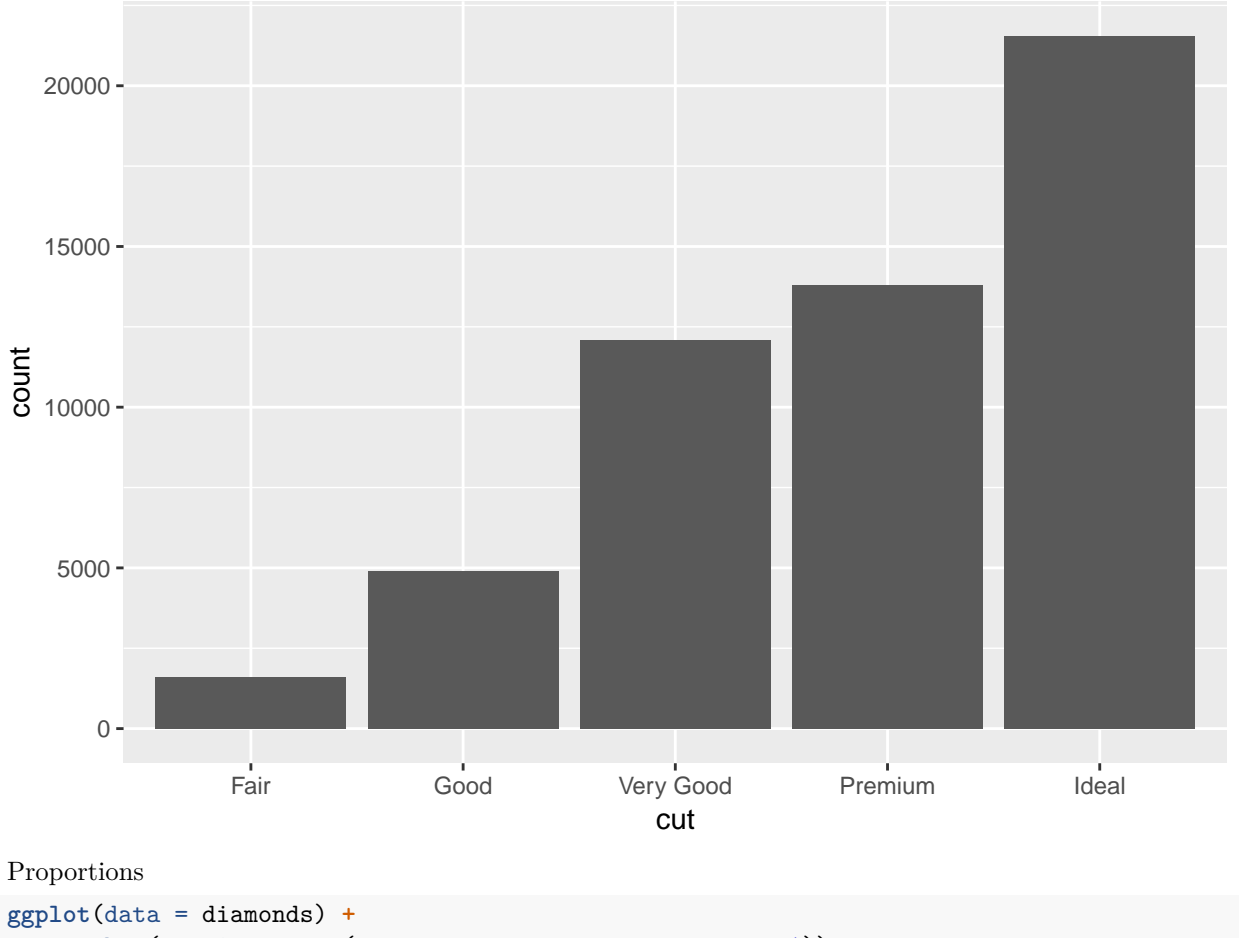

 $\frac{c_1}{c_2}$  **geom\_bar(mapping = aes(x = cut, y = ..prop.., group = 1))** 

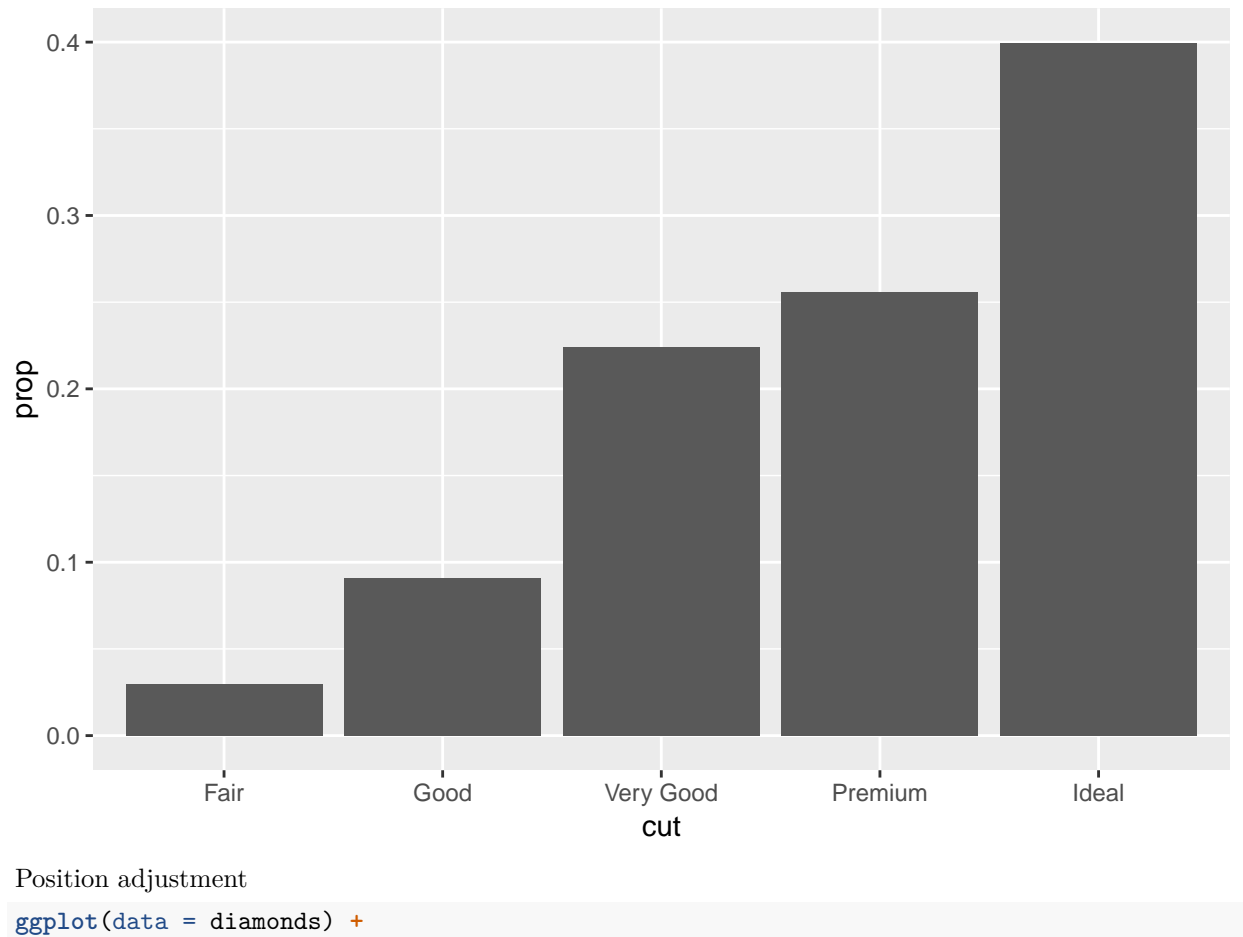

**geom\_bar**(mapping = **aes**(x = cut, fill = clarity), position = "dodge")

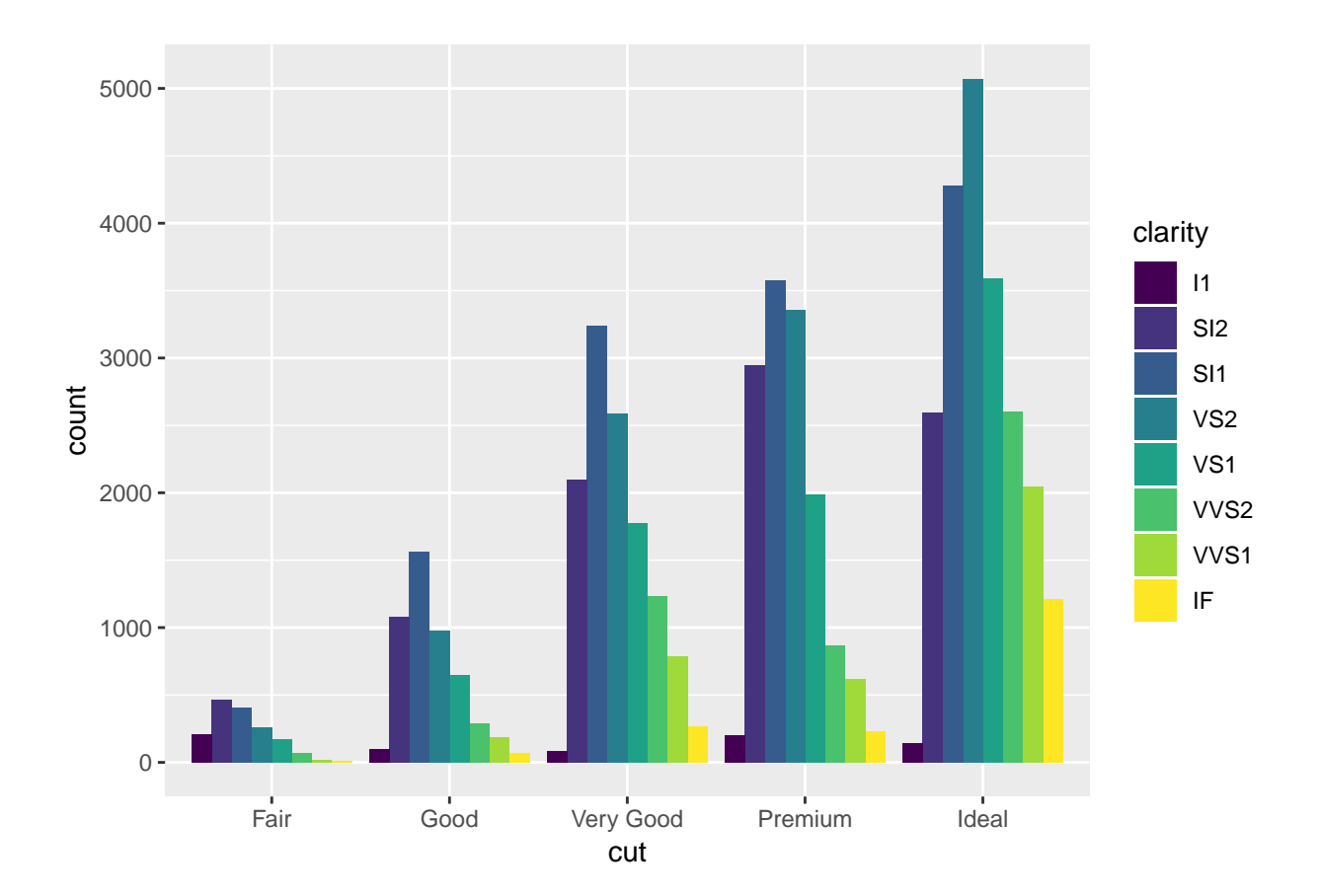